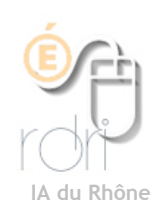

## **Thunderbird Windows, Linux, Mac OSX**

## **Classer les mails automatiquement**

 **Objectifs :** créer des règles afin que les mails que vous recevez soient classés dans des dossiers spécifiques.

Ouvrez Thunderbird.

Sélectionnez le compte concerné ou Dossiers locaux puis «Souris de droite» *Nouveau dossier*.

Donnez un nom au dossier puis *OK*. Vous avez maintenant un nouveau dossier.

Important : sélectionnez *Courrier entrant* de votre compte de courrier et cliquez sur le message que vous voulez classer. Puis *Messages* --> *Créer un filtre à partir du message...*

Vous devez avoir : «de» «est» «adresse de votre expéditeur» --> *Exécuter ces actions :* «Déplacer le message vers» - Sélectionnez le dossier dans lequel vous voulez le classer. Cliquez sur *OK*.

S'ouvre une fenêtre «Filtres de messages». Sélectionnez le dernier

filtre créé (le premier de la liste) et cliquez sur *Exécuter*.

 $\bigcap$ 

Tous les messages de cet expéditeur seront automatiquement déplacés dans le dossier choisi.

Maintenant quand un courrier de cet expéditeur arrivera il sera automatiquement déplacé dans ce dossier.

Vous pouvez reproduire pour d'autres expéditeurs.

Vous pouvez créer d'autres dossiers : IA, IEN, ATICE, (vous ne manquez pas d'imagination...)

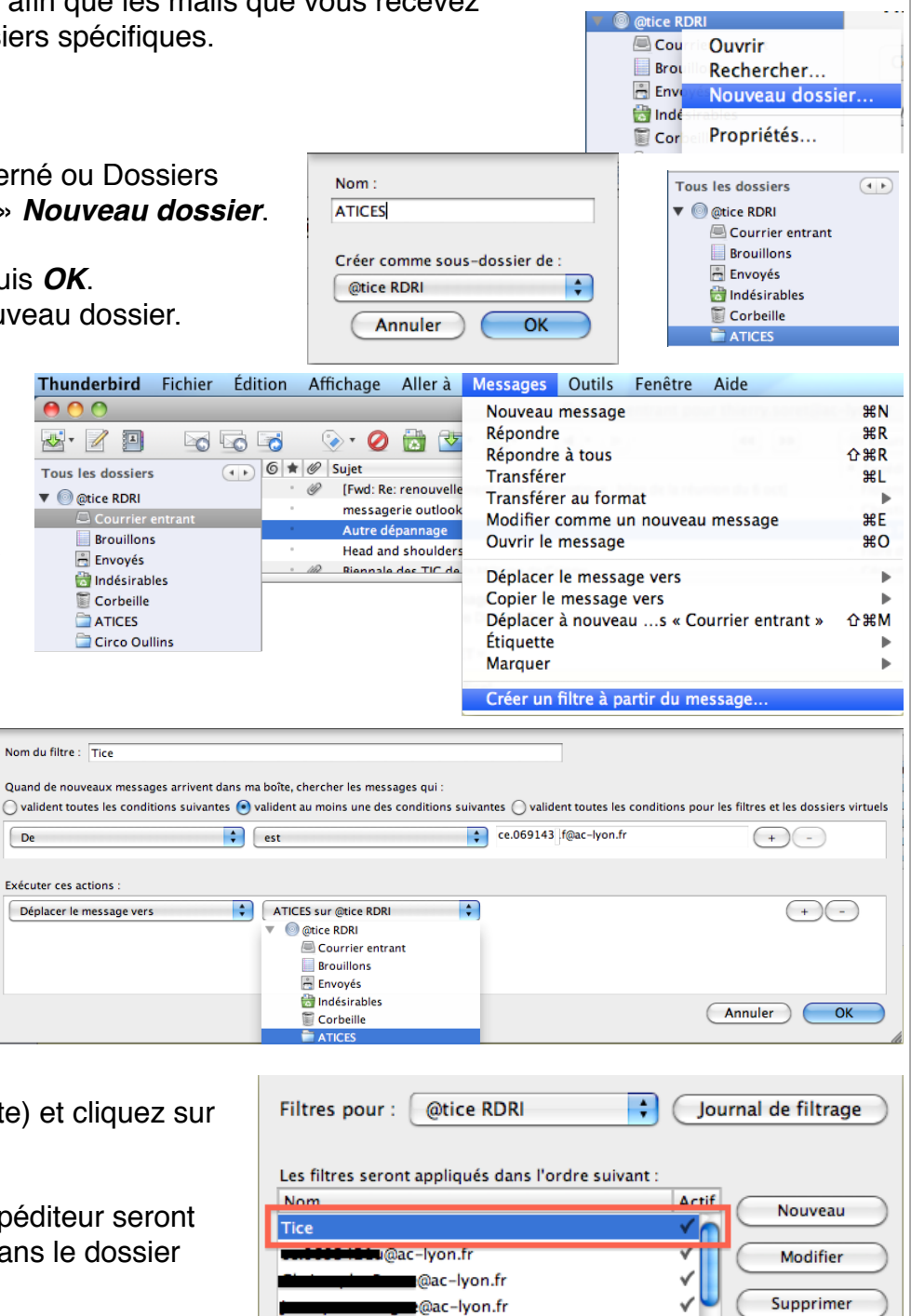

mac-lyon fr

@ac-lyon.fr

@ac-Ivon.fr

@ac-lyon.fr Exécuter les filtres sélectionnés sur : ✓

✓ ✓

ママ

Courrier e...

 $-Monter$ 

Descendre

Exécuter